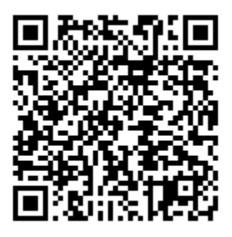

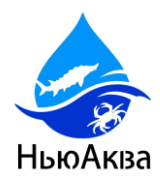

# ТЕХНИЧЕСКИЙ ПАСПОРТ АКВАРИУМА НА КОЛЕСАХ ДЛЯ ЛАБОРАТОРИЙ

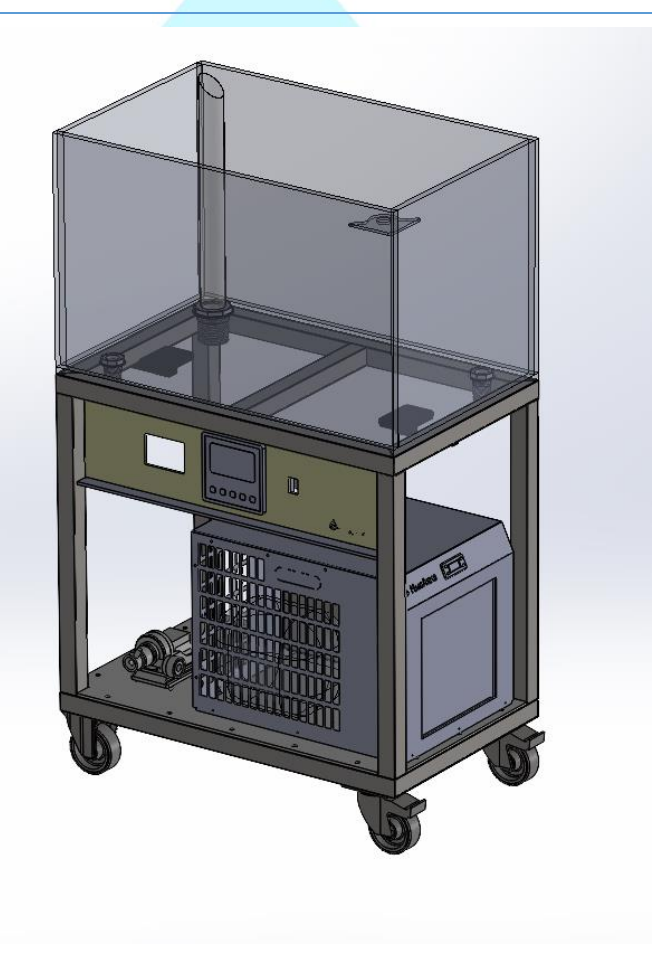

**(Емкость пластиковая на колесах)**

\*Внешний вид может отличаться в зависимости от комплектации оборудования

Озеров Д.И.

#### **Благодарим Вас, что Вы выбрали нашу продукцию.**

Серия аквариумов на колесах для лабораторий - оборудование для содержания карповых, осетровых и других видов рыб.

Данное оборудование может быть изготовлено в различных вариациях, для пресной, так же в комбинированном варианте, где часть предназначена для раков, а часть для рыбы.

Габаритные размеры оборудования, форма, температурный режим, оборудование зависят от технического задания клиента и может отличаться от представленного перечня в данной инструкции.

Данное оборудование изготавливается из оргстекла 10/12/15 мм с отделкой по необходимости - нержавеющей сталью, деревом, пластиком или иными материалами согласно дизайна помещения Заказчика.

Каждое оборудование проходит тестирование в течении 48 часов.

Срок службы изделия составляет -10 лет с даты производства.

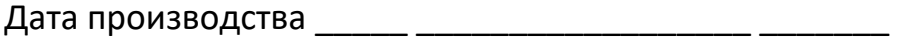

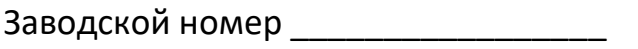

ОТК произвел

М.П.

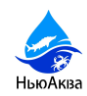

#### **СОДЕРЖАНИЕ**

- 1. СОСТАВ АКВАРИУМА
- 2. ВВОД В ЭКСПЛУАТАЦИЮ
- 3. ОКСИМЕТР\*
	- 3.1. ТЕХНИЧЕСКИЕ ПАРАМЕТРЫ ПРИБОРА
	- 3.2. ВАРИАНТЫ УСТАНОВКИ
	- 3.3. СХЕМА ПОДКЛЮЧЕНИЯ ПИТАНИЯ И ЭЛЕКТРОДОВ
	- 3.4. ПАНЕЛЬ УПРАВЛЕНИЯ
	- 3.5. ОТОБРАЖНИЕ ИНТЕРФЕЙСА ПРОМЫШЛЕННОГО ОКСИМЕТРА
	- 3.6. КОММУНИКАЦИОННЫЕ ИНТЕРФЕЙСЫ
	- 3.7. ИНСТРУКЦИЯ ПО ТЕХНИЧЕСКОМУ ОБСЛУЖИВАНИЮ ПРОМЫШЛЕННОГО ОКСИМЕТРА
- 4. ОСВЕЩЕНИЕ\*
- 5. СИСТЕМА ЗАЛИВА, ОПОРОЖНЕНИЯ
- 6. ЭЛЕКТРОПИТАНИЕ
- 7. ХОЛОДИЛЬНОЕ ОБОРУДОВАНИЕ\*
	- 7.1. УПРАВЛЕНИЕ
	- 7.2. МЕНЮ СОСТОЯНИЯ
	- 7.3. РУЧНОЙ ЗАПУСК ЦИКЛА РАЗМОРОЗКИ
	- 7.4. ДИАГНОСТИКА
- 8. ОБСЛУЖИВАНИЕ АКВАРИУМА
- 9. ЗАПРЕЩЕНО
- 10. ГАРАНТИИ ПРОИЗВОДИТЕЛЯ
- 11. СЕРТИФИКАЦИЯ ОБОРУДОВАНИЯ

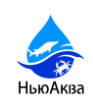

KR<sub>2</sub>

i.<br>G

 $\ddot{\textcirc}$ 

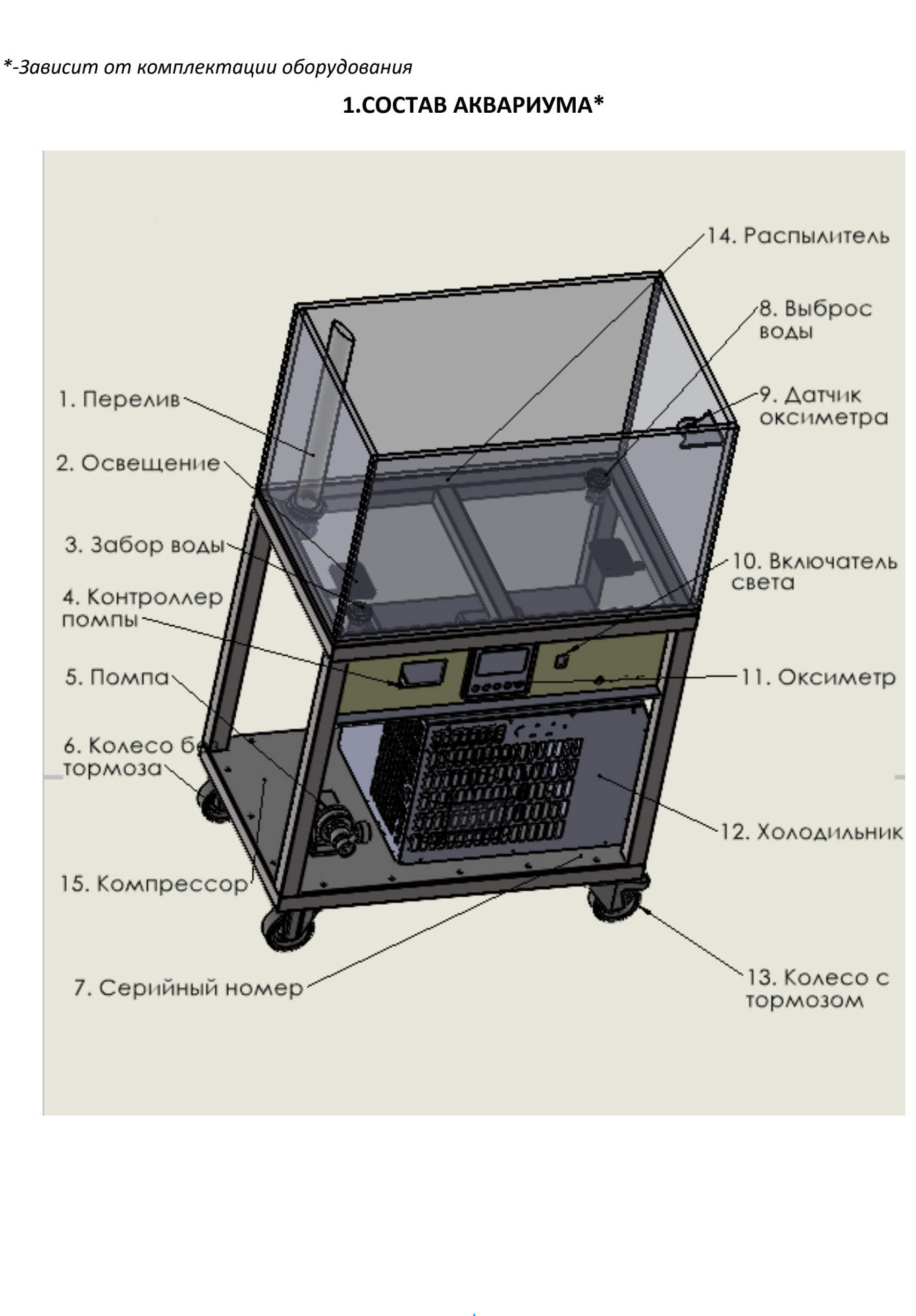

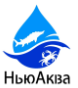

*\*Производитель оставляет за собой право вносить изменения в устройство оборудования, не ухудшающие его потребительские свойства.*

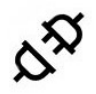

#### **2.ВВОД В ЭКСПЛУАТАЦИЮ.**

1.Уберите транспортировочную упаковку, не повреждая оборудование.

2.Снимите декоративные панели, закрывающие оборудование (при наличии).

3.Отсоедените крепление оборудования к паллету и аккуратно снимите оборудование (при наличии).

4.Выставите оборудование по уровню горизонта.

5.Подключите оборудование к водопроводу холодной воды, используя гибкую подводку.

6.Установите подключение к канализационным трубам, если требуется.

7.Установите заземление.

8.Подключите электропитание 220V. Линия электропитания должна быть снабжена устройством защитного отключения (УЗО) соответствующем параметрам энергопотребления оборудования.

9.Заполните и промойте оборудование водой не менее 2х раз.

10.Проверьте все соединения на герметичность, в случае необходимости, подтяните для обеспечения герметичности соединений.

11.Заполните аквариум через Дехлоратор (при наличии).

12.Запустите и отрегулируйте оборудование согласно техническим значениям требуемым для установленного оборудования.

**Важно! Холодильное оборудование выходит на рабочий режим в течении 24х часов.**

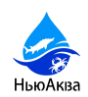

# **3.ПРОМЫШЛЕННЫЙ ОКСИМЕТР**

Промышленный оксиметр может измерять несколько параметров качества воды одновременно.

Сфера применения определяется исходя из требуемых задач, на пример в промышленной очистке воды, мониторинге поверхностных вод, аквариумистике, сельском хозяйстве, мониторинге окружающей среды подземных вод, в плавательных бассейнах, системах очистки и оборотного водоснабжения, в очистка сточных вод, водоснабжении, медицине, химической промышленности, пищевой и других отраслях промышленности.

#### **3.1. Технические параметры прибора**

Диапазон измерений:

Показатель кислотности/водородный показатель - PH от 0–14 Ph;

Растворенный кислород от 0-20 мг/л;

Проводимость от 0-5000uS/см;

Температура от 0-65℃;

Мутность от 0-1000NTU;

Шаг показаний контроллера при измерении:

Показатель кислотности/водородный показатель - 0,01 pH;

Растворенный кислород - 0,01 мг/л;

Проводимость 1uS/см;

Температура ±0,1 ℃;

Мутность 0,1NTU;

Погрешность измерения:

Показатель кислотности/водородный показатель - ±0,1pH;

Растворенный кислород ±2%F.S;

Проводимость ±1,5%F.S;

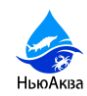

Температура ±0,5 ℃;

Мутность ±3%FS

Выходной сигнал: выход защиты изоляции RS485

Аварийный выход: реле с нормально разомкнутым контактом (3A/250VAC),

Источник питания: DC12V-DC24V

Потребляемая мощность: ≤5 Вт

Температура эксплуатации 0~60℃ (2)

Влажность≤85%относительной влажности

Габаритные размеры промышленного оксиметра (высота х ширина х длина): 144×144×115 мм.

Габаритный размер отверстия для установки: 138 ×138 мм (высота × ширина)

#### **3.2. Варианты установки промышленного оксиметра**

Данный контроллер имеет возможность установки в зависимости от требуемого места размещения.

1- Вариант установки в монтажный шкаф или на панель управления:

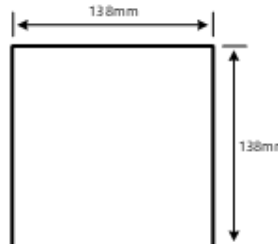

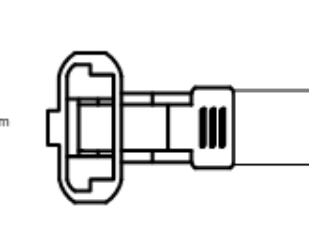

**Габаритные** размеры отверстия

Крепежный элемент

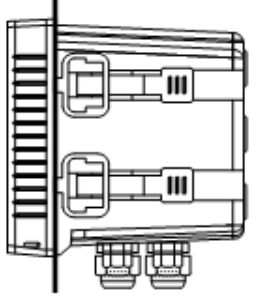

Вид установленного контроллера в разрезе

#### 2 –Вариант установки на поверхность:

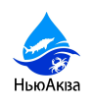

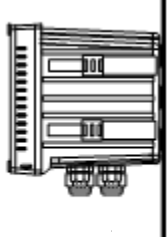

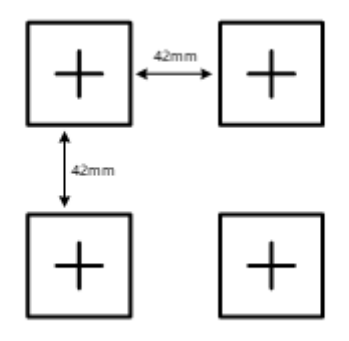

При установке на поверхность контроллер необходимо закрепить на 4 винта М5.

Общие способы установки электрода: (Для конкретного способа установки электрода, пожалуйста, обратитесь к фактическому руководству дополнительного электрода)

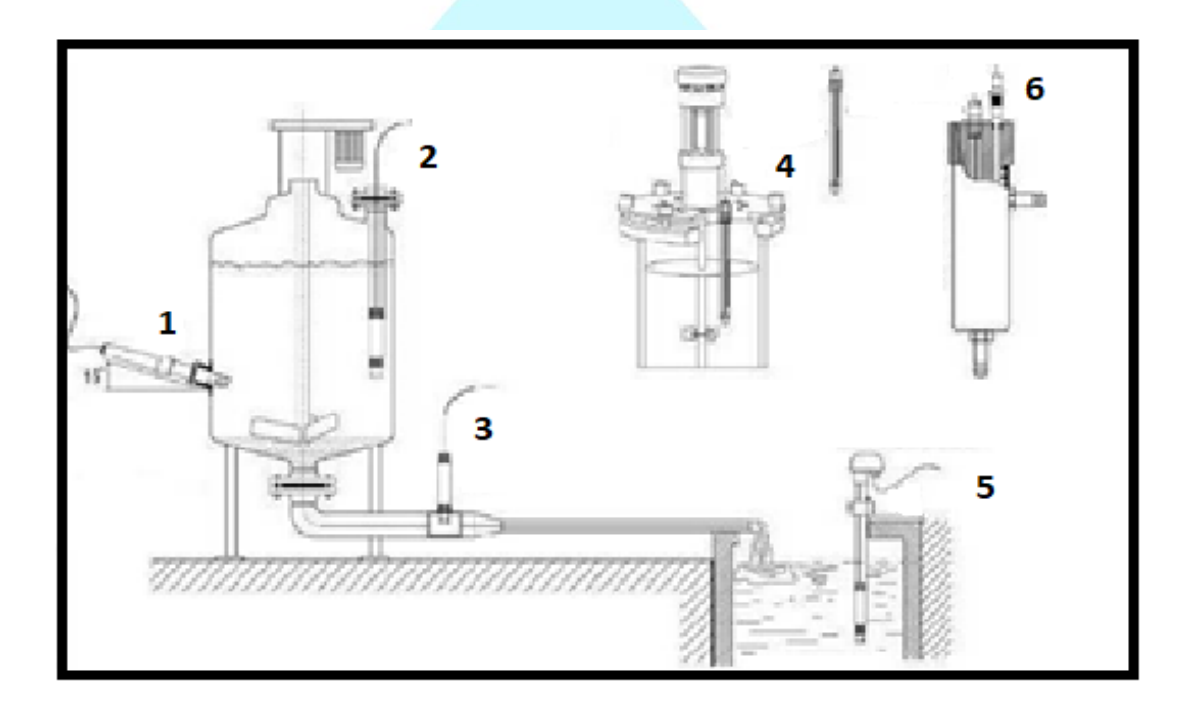

- 1. Установка в боковой стенке резервуара (рекомендуется наклон в 15 гр.)
- 2. Установка в верхней части резервуара
- 3. Установка в отвод трубы
- 4. Установка в фланец емкости
- 5. Установка с частичным погружением в открытом состоянии электрода
- 6. Установка В компенсационной емкости

Важно, правильная установка датчика гарантирует минимальную погрешность контроллера, промышленного оксиметра.

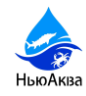

#### Установка с частичным погружением в открытом состоянии электрода

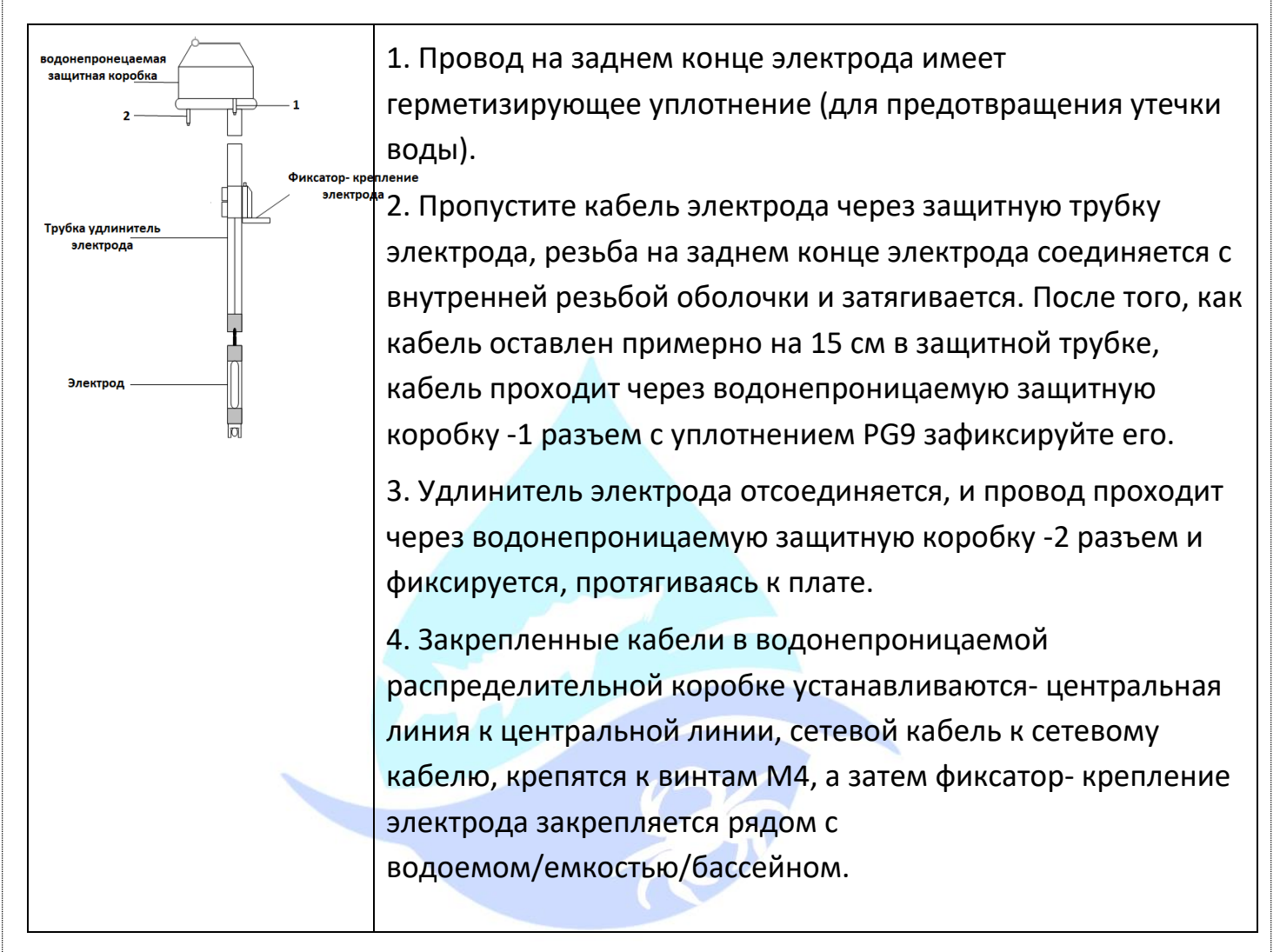

#### **3.3. Схема подключения питания и электродов**

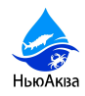

Пожалуйста, при использовании дополнительных электродов обратитесь к руководству по эксплуатации электрода. Пример подключения:

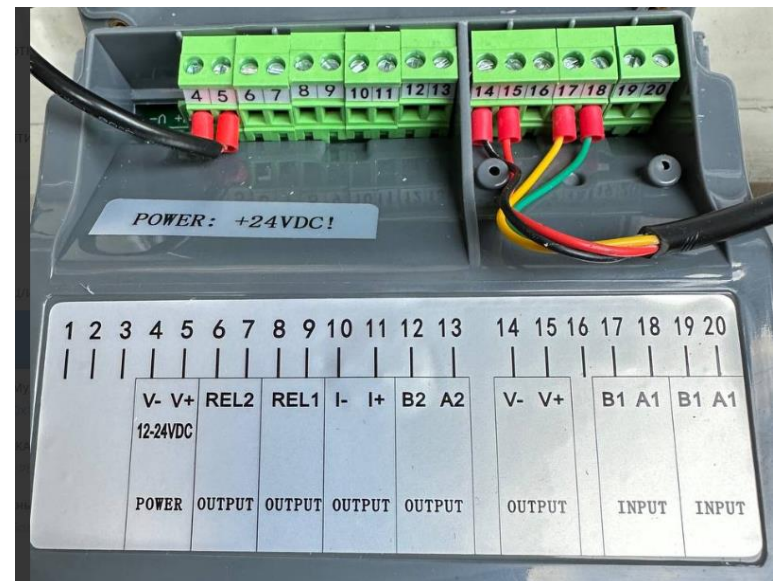

Схема клемм контактов на главной плате промышленного оксиметра:

1 NC: Свободный контакт

2 NC: Свободный контакт

3 NC: Свободный контакт

4 N: «Минус» -рабочий источник питания

прибора 220 В переменного тока

5 Л: «Плюс» -рабочий источник питания прибора 220 В переменного тока

6 R2: Сигнальное реле низкой точки (выход)

7 R2: Сигнальное реле низкой точки (выход)

8 R1: сигнальное реле высокой точки (выход)

9 R1: сигнальное реле высокой точки (выход)

10 NC: пустой вывод (или дополнительный I-: выходной ток 4-20 мА-)

11 NC: пустой вывод (или дополнительный I+: выходной ток 4-20 мА+)

12 B2: Выход RS485B- (выход)

13 A2: Выход RS485A+ (выход)

14 VO-: Выходной источник питания - (выход, подключенный к отрицательному электроду источника питания электрода)

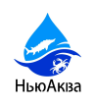

#### 14 15 16 17 18 19 20 2 3 4 9 10 11 12 13  $111$  $11111$  $| | | | | | | | | | |$ カスカル こうこう いっけいせい

注意: 电源 AC220V

15 VO+: Выходной источник питания+ (выход, подключенный к положительному электроду источника питания электрода)

16 NC: Свободный контакт

17 B1: Электрод RS485B- (вход)

18 A1: Электрод RS485A+ (вход)

19 B1: Электрод RS485B- (вход)

20 A1: Электрод RS485A+ (вход)

# **3.4. Панель управления**

Описание кнопок управления:

Для предотвращения доступа посторонними лицами при вводе настроек параметров промышленного оксиметра включена защита паролем.

# **НьюАке**

Функции клавиш осуществляются следующим образом:

ESC: Вход / выход из интерфейса настроек

ВПРАВО: Переместите курсор вправо

ВВЕРХ: Переключение пунктов меню/настройка значений

ВНИЗ: Переключение пунктов меню/настройка значений

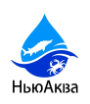

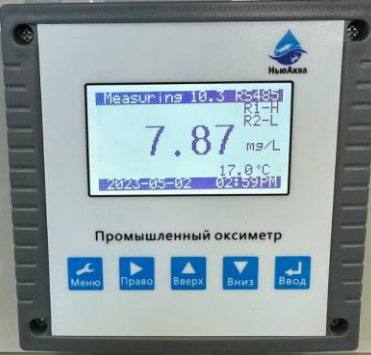

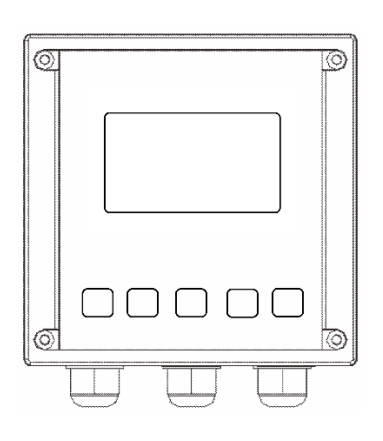

Ввод: Подтвердите после редактирования и модификации параметров прибора

#### **3.5. Отображение основного интерфейса промышленного оксиметра:**

В режиме измерения системы основной интерфейс отображает PH, растворенный кислород, мутность, электропроводность и температуру, как показано на рисунке:

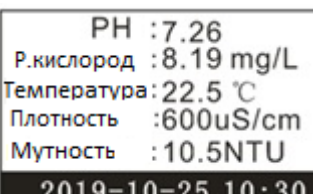

Введите пароль 0000

Нажмите клавишу ESC под основным интерфейсом измерения, чтобы войти в интерфейс ввода пароля:

Введите пароль "1000" или "1200", чтобы войти в интерфейс настроек.

Пароль 1000 - это обычный пароль, и калибровка электрода не может быть выполнена.

Пароль 1200 - это пароль администратора, и калибровка электрода может быть выполнена.

#### Главное меню

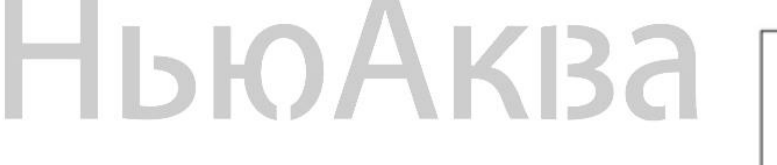

Главное меню Системные настройки

- 2 Общее меню
- 3 Корректировка
- 4 Калибровка электрода
- 5 Настройка подсветки

Меню настроек отображается, как показано справа:

Системные настройки

Системные параметры настройки прибора включают номер локального адреса, скорость передачи данных в бодах, дату и настройки часов.

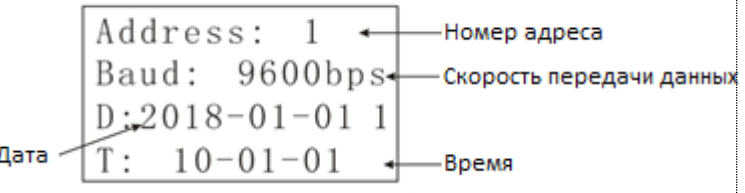

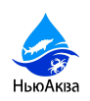

#### Настройки сигнализации

Включение нижнего предельного значения сигнала тревоги и верхнего предельного значения, настройку величины гистерезиса

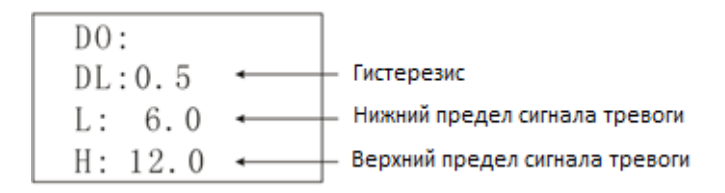

#### Установка электрода

Включая номер адреса связи электрода и настройку скорости передачи в бодах, как показано на рисунке:

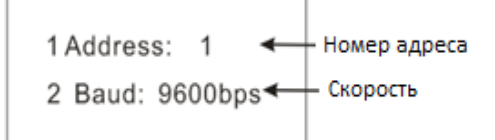

#### **Калибровка электрода**

Чтобы войти в это меню, вам необходимо ввести пароль 1200.Он может выполнять калибровку рН, калибровку растворенного кислорода, калибровку мутности, калибровку электропроводности и исправление ошибок.

Калибровка РН

- 1 Калибровка Ph
- 2 Калибровка Р. кислорода
- 3 Калибровка Плотности 4 Калибровка Мутности
- 5 Калибровка ошибок

После выбора калибровки PH отображается следующий интерфейс, выберите опцию, соответствующую калибровочному раствору, и нажмите клавишу Enter.

> Поместите электрод в соответствующую стандартную жидкость, медленно встряхните электрод в стандартной жидкости, дождитесь стабилизации данных, выберите кнопку подтверждения и нажмите кнопку ввода, и калибровка завершена.

> > Калибровка растворенного кислорода

Выберите калибровку растворенного кислорода, нажмите

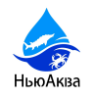

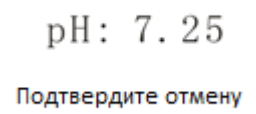

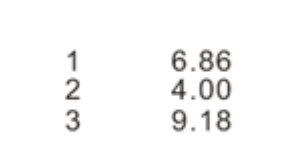

клавишу Enter, чтобы войти в следующий интерфейс, вы можете выбрать калибровку нуля и калибровку наклона.

Нулевая точка ----Поместите электрод в бескислородную воду и дождитесь, пока данные покажут стабильность, затем выберите подтверждение.

Наклон----Поместите электрод в воздух и дождитесь, пока данные покажут стабильность, затем выберите подтверждение.

Откалиброванные данные сохранены

5.4.3 Калибровка электропроводности

Выберите калибровку проводимости, нажмите Enter, чтобы войти в следующий интерфейс, вы можете выбрать калибровку нуля и калибровку наклона.

Нулевая точка ----Поместите электрод в буфер с 0 точками и дождитесь, пока данные покажут стабильность, затем выберите подтверждение.

Откалиброванные данные сохранены

Наклон----Поместите электрод в известный стандартный раствор, дождитесь, пока данные покажут стабильность, введите стандартное значение и выберите для подтверждения.

Калибровка электропроводности

Выберите калибровку проводимости, нажмите Enter, чтобы войти в следующий интерфейс, вы можете выбрать калибровку нуля и калибровку наклона.

Нулевая точка ----Поместите электрод в буфер с 0 точками и дождитесь, пока данные покажут стабильность, затем выберите подтверждение.

Наклон----Поместите электрод в калибровочный раствор, дождитесь, пока данные покажут стабильность, введите стандартное значение и выберите для подтверждения.

Откалиброванные данные сохранены

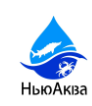

#### Исправление ошибок

Когда есть отклонение между данными и портативным прибором, данные могут быть исправлены с требуемой корректировкой.

#### Настройки подсветки

Вы можете выбрать автоматический режим или всегда включенный.

Автоматический----При отсутствии кнопки подсветка автоматически выключается через 60 секунд.

Всегда включен ---- Подсветка всегда включена и не выключена.

Откалиброванные данные сохранены

#### **3.6. Коммуникационные интерфейсы**

Выходом прибора является коммуникационный интерфейс RS485, код инструкции Modbus RTU protocol 03.

Скорость передачи данных в бодах составляет 9600 бит/с (регулируется), 8 битов данных, 1 стоп-бит и никакой проверки.

Список адресов верхнего регистра протокола связи компьютера выглядит следующим образом: (Описание: Этот прибор является подчиненной станцией, а верхний компьютер является главной станцией)

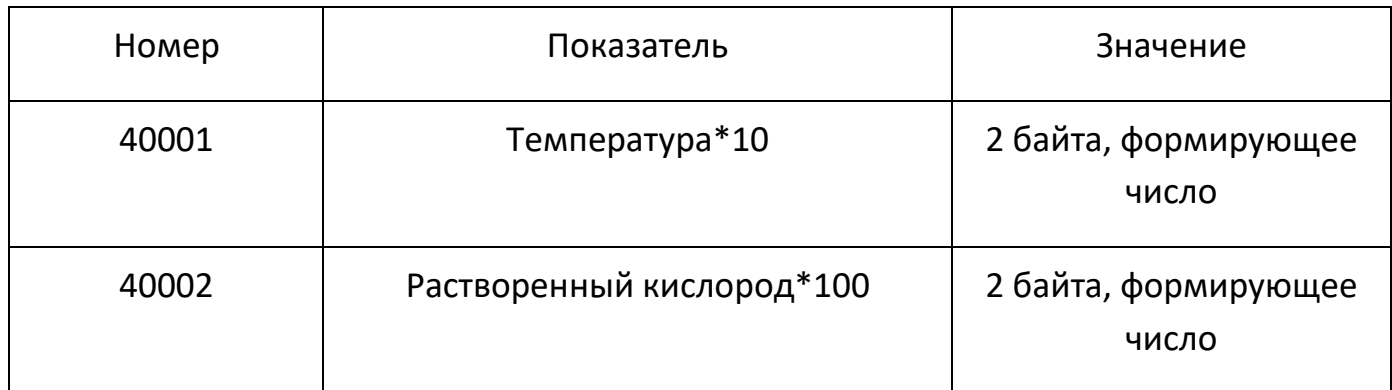

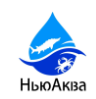

Ph  $: +0.0$ Р. кислород: +0.0 mg/L Температура: +0.0 °С Плотность: +000uS/cm Мутность: +000 NTU

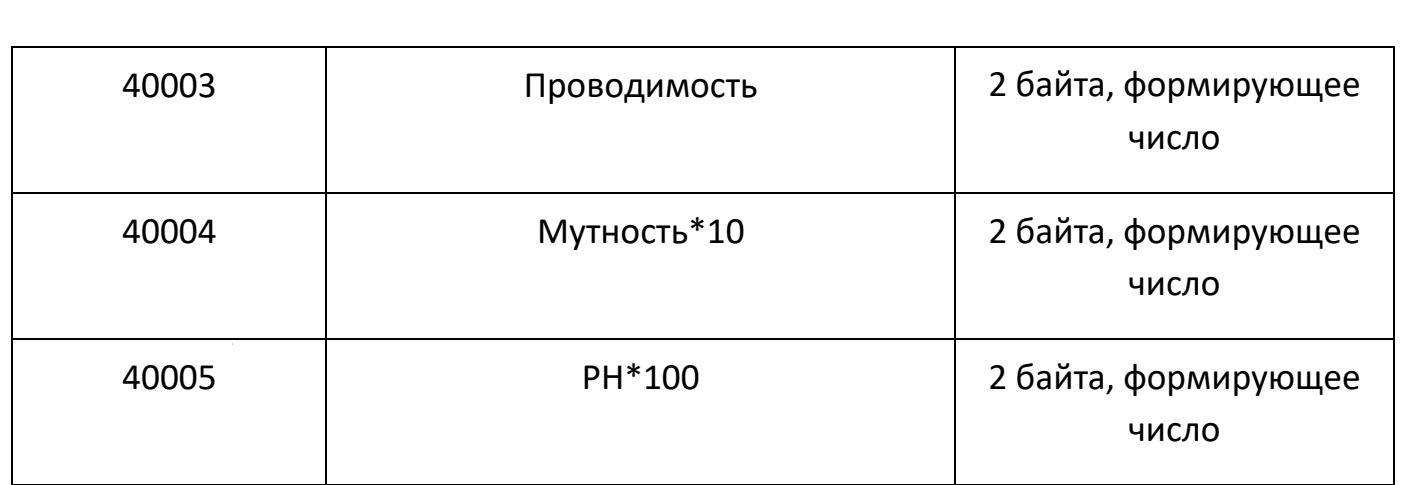

#### **3.7. Инструкция по техническому обслуживанию промышленного оксиметра**

При нормальных условиях эксплуатации промышленный оксиметр определяющий качество воды, производимый компанией, не требует дополнительного обслуживания, но измеряющие электроды необходимо регулярно чистить и корректировать, чтобы обеспечить точные и стабильные значения измерений и поддерживать нормальную работу системы.

Пожалуйста, обратитесь к руководству по техническому обслуживанию электрода.

Работа по техническому обслуживанию электрода для контроля качества воды обычно относится к очистке и корректировке. Цикл очистки должен зависеть от степени загрязнения пробы воды. Как правило, рекомендуется проводить очистку и коррекцию не реже одного раза в неделю или чистить электрод в соответствии с инструкциями по эксплуатации электрода и оригинальным заводским рекомендации. Калибровочные работы могут выполняться одновременно с очисткой, или калибровочные работы могут быть пропущены, если измеренное значение является точным.

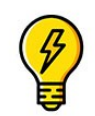

 **4. ОСВЕЩЕНИЕ\*** 

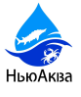

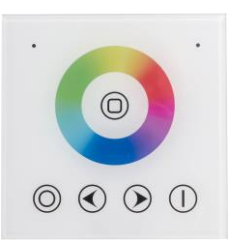

Контроллер RGB встраиваемый для светодиодной ленты — устройство для управления работой многоцветной RGB-лентой. Позволяет изменять цвет подсветки и режим работы. Прибор предназначен для полного использования всех преимуществ цветных источников освещения. Помогает создать нужную атмосферу и подсвечивать

разными цветами предметы интерьера. Устройство имеет набор встроенных статических и динамических режимов работы.

#### Основные характеристики

Степень защиты — IP33

Назначение — для светодиодных лент.

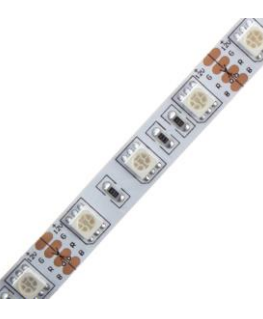

Тип ленты — RGB.

Светодиодная лента 14.4Вт/60LED/м свет RGB IP67(Зависит от комплектации)

Светодиодная лента – это самый удобный светильник для декоративной подсветки. На пластиковую основу длиной 5 метров

приклеены на равном расстоянии друг от друга светодиоды. Она легко крепится по всему периметру аквариумной витрины. Лента многоцветная.

Данная модель так же может комплектоваться диодным прожектором на 20W.

### **5.СИСТЕМА ЗАЛИВА, ОПОРОЖНЕНИЯ И ПЕРЕЛИВА**

**Опорожнение аквариума возможно только после выключения оборудования и обесточивания установки.** Откройте кран слива.

Для предотвращения перелива воды через край аквариумного комплекса предусмотрена система перелива-только на пресной емкости. Система перелива так же устанавливает уровень воды в витрине и в процессе эксплуатации собирает поверхностную пленку с поверхности. Система перелива соединяется с канализацией через обратный клапан предотвращающий попадание запаха из канализации.

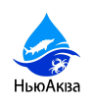

#### **6.ЭЛЕКТРОПИТАНИЕ**

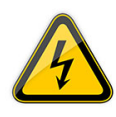

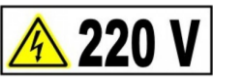

Аквариум - подключается к сети 220 V.

Оборудование требует обязательного заземления.

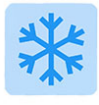

 **7.ХОЛОДИЛЬНОЕ ОБОРУДОВАНИЕ\*** 

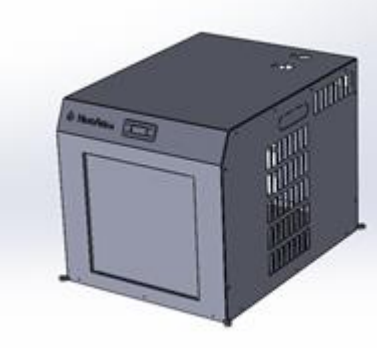

Холодильное оборудование монтируется на диэлектрической площадке путем закрепления данного оборудования крепежным комплектом.

**эюАква** 

Запрещена эксплуатация холодильного агрегата без движения воды (циркуляция), это приводит к выходу из строя корпуса испарителя и не является гарантийным случаем.

*\*\*Тип и производительность, внешний вид оборудования зависит от комплектации.*

#### **7.1. УПРАВЛЕНИЕ**

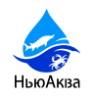

Дисплей расположен в верхней части холодильного агрегата. Для контроля за состоянием и процессом программирования прибора пользователю доступен интерфейс с дисплеем и 4-мя кнопками управления. При включении прибора выполняет самоконтроль (мигают светодиоды). Прибор имеет два основных меню «Состояние машины» (Machine Status) и «Программирование» (Programming).

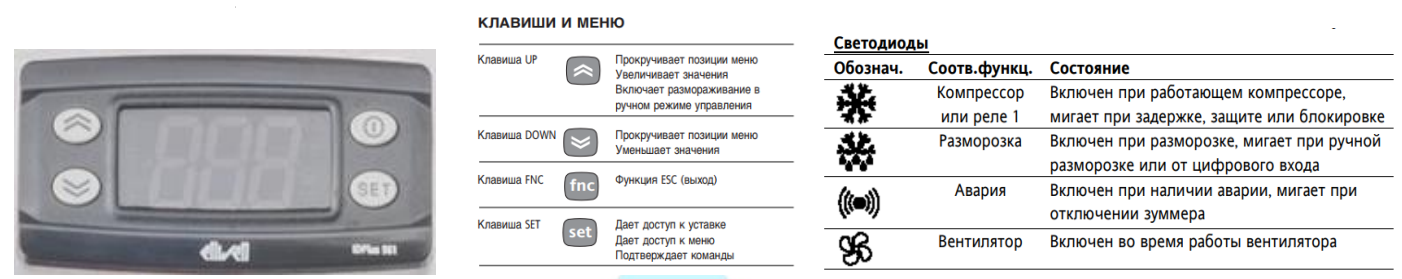

Прибор запрограммирован с помощью меню. Для доступа к меню «Состояние машины» кратковременно нажмите кнопку set, а для доступа к меню

«Программирование» удерживайте ее в течение 5 сек. Для доступа к каждой из папок меню с соответствующей меткой нажмите set. Теперь можно выполнять прокрутку содержимого папки менять значения и использовать предусмотренные функции. Если Вы не пользуетесь кнопками в течении 15сек. (время паузы) или нажмете кнопку fnc, то прибор сохраняет отображенное на дисплее значение для данного параметра, и Вы возвращаетесь к предыдущему дисплею.

#### **7.2. МЕНЮ СОСТОЯНИЯ**

Для доступа к меню кратковременно нажмите кнопку set. При отсутствии аварии появляется метка SEt. Используя кнопки UP и DOWN можно прокручивать следующие папки меню: -AL: аварии (если имеется); -Pb1: значение датчика1; -Pb2: значение датчика 2; -Set: установка рабочей точки. Установка SEt Для входа в меню «Состояние машины» кратковременно нажмите кнопку set. Появится метка SEt. Для индикации значения рабочей точки нажмите set еще раз. Появится значение рабочей точки, которое можно изменять нажатием UP и DOWN, но не позднее 15 секунд. , Если параметр LOC=y, то значение рабочей точки изменить нельзя. Наличие Аварии При выполнении условий аварии при входе в меню «Состояние машины» появляется метка AL (см. раздел Диагностика/Diagnostics) Значения датчиков После нажатия set при соответствующей метке появляется значение датчика МЕНЮ ПРОГРАМИРОВАНИЯ Для получения доступа к меню «Программирование» нажмите и удерживайте кнопку set в течение не менее 5 сек. Если задан пароль (параметр PA1), то он будет

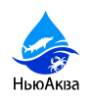

затребован. Затем появится метка первой папки параметров. Для пролистывания папок используйте кнопки UP и DOWN. Для входа в папку нажмите set. Появится метка первого параметра. Прокрутка параметров осуществляется кнопками UP и DOWN; для изменения параметра нажмите и отпустите **set**, затем установите желаемое значение используя UP и DOWN и подтвердите нажатием **set** для перехода к следующему параметру.

### **7.3. РУЧНОЙ ЗАПУСК ЦИКЛА РАЗМОРОЗКИ**

Для запуска режима разморозки вручную нажмите и удерживайте кнопку UP в течении 5сек. Если нет условий для разморозки (например: показания датчика выше температуры окончания разморозки), то дисплей мигнет три (3) раза для индикации того, что операция не может быть выполнена.

# **7.4. ДИАГНОСТИКА**

Об аварии всегда сигнализирует зуммер (если имеется) и светодиод с иконкой . Аварийный сигнал неисправности датчика 1 отображается на дисплее как E1. Аварийный сигнал датчика 2 отображается как E2. Другие сигнальные аварии не отображаются на дисплее сразу, но доступны в меню «Состояние машины» в папке с меткой AL. Задаваемые максимальный и минимальный пределы относятся к датчику камеры. Сигналы аварий по нижнему и верхнему пределам также не отображаются на дисплее, но доступны в меню «Состояние машины» в папке AL (параметры AH1 или AL1). Пределы температуры определяются параметрами HAL (авария верхнего предела) и LAL (авария нижнего предела). Инд.

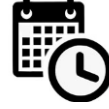

#### **8.ОБСЛУЖИВАНИЕ**

Очистка фильтрующих элементов и стенок аквариума производится по мере их загрязненности, на которую указывает состояние воды, а так же данных поверхностей, но не реже одного раза в месяц. Один раз в год рекомендуется заменять все абсорбирующие материалы.

Для полной очистки со сменой расходных материалов следует:

1. Обесточить аквариум и все имеющееся оборудование.

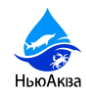

2. Спустить воду, открыв кран слива.

3. Снять и очистить перфорированную пластиковую пластину (верхнее фальшдно -при наличии).

4. Вынуть и очистить (заменить) абсорбент фильтров и/или очистить фильтрующие губки без использования химических чистящих средств.

5. Очистить все внутренние поверхности, а так же оборудование-холодной водой. Такие сильные загрязнения, как водоросли и известь можно удалить губкой с солью.

- 6. Залить аквариум свежей водой.
- 7. Включить электропитание.

8. Настроить оборудование- в зависимости от комплектации.

#### **9.ЗАПРЕЩЕНО**

1.Эксплуатировать оборудование без заземления.

2.Сливать воду без отключения электрооборудования

3.Выполнять работы без соблюдения техники безопасности.

4.Проводить работы связанные с оборудованием аквариума без отключения электропитания.

5.Осуществлять механические повреждения изделия или его компонентов.

6.Запускать гидробионтов сразу после проведения технического обслуживания аквариумной витрины.

7.При нахождении в аквариумном комплексе членистоногих или иных рыб запрещается отключение электроэнергии подаваемой для питания систем жизнеобеспечения.

#### **10. ГАРАНТИИ ИЗГОТОВИТЕЛЯ**

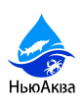

Гарантийный срок эксплуатации аквариума составляет 12 месяцев со дня монтажа или 24 месяца со дня изготовления. Гарантийный ремонт производится по предъявлению настоящего паспорта с заполненным гарантийным талоном, со штампом продавца и датой продажи. В случае отсутствия даты продажи, гарантийный срок считается с даты изготовления. Гарантия распространяется на все дефекты, возникшие по вине производителя. Гарантия не распространяется на дефекты, возникшие по вине потребителя в результате нарушения правил перевозки, монтажа, эксплуатации и нарушении гарантийных пломб.

**16.Сертификация оборудования** 

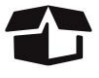

# НьюАква

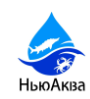

#### Общество с ограниченной ответственностью "Лидер"

117630, РОССИЯ, город Москва, шоссе Старокалужское, дом 62, этаж 2, помещение VIII, комнаты 12, 13 ОГРН 1167746941174 / ИНН 7751028965 / КПП 772701001/ аттестат аккредитации № RA.RU.10НА39 дата внесения в реестр аккредитованных лиц 14.03.2018 г. Федеральной службой по аккредитации E-mail: lider.sertification@gmail.com

Исх. № 3176/Н от 13.10.2022 года

Кому: ООО «НьюАква» Директору Озерову Игорю Серафимовичу

127349, г. Москва, ви. тер. г. Муниципальный Округ Бибирево, проезд Шенкурский Д. 12 кв. 174

#### ИНФОРМАЦИОННОЕ ПИСЬМО

На Ваш запрос о принадлежности к объектам обязательного подтверждения соответствия продукции,

сообщаем следующее:

Пресный аквариум из нержавеющей стали

Аквариум из стекла/стеклопакетов

Емкость пластиковая на колесах

Витрина с дождем

Дехлоратор

Кол ТНВЭД: 7013990000

НЕ ВКЛЮЧЕНА в:

Технический регламент Таможенного союза ТР ТС 010/2011 "О безопасности машин и оборудования"

Технический регламент Таможенного союза ТР ТС 004/2011 "О безопасности низковольтного оборудования"

Технический регламент Таможенного союза ТР ТС 020/2011 "Электромагнитная совместимость технических средств"

в соответствии с Единым перечнем продукции, подлежащей обязательной сертификации и Единым перечнем продукции, в соответствии с Единым перечнем продукции, подлежащей обязательной сертификации и слиным перечнем продукции,<br>подлежащей декларированию соответствия, утвержденными постановлением Правительства РФ от 23 декабря 2021 года N подлежащей декларированию соответствия, утвержденными постановлением травнтения и единого перечня<br>2425 «Об утверждении единого перечня продукции, подлежащей обязательной сертификации и единого перечня 2425 «Оо утверждении единого перечия продукции, поддежники обхидений в постановление Правительства Российской продукции, подлежащей декларированию соответствия», виссении силу некоторых актов Правительства Российской Федерации от 31 декабря 2020 г. N 2467 и признании утратившими смлу некоторы 26 20; от 12 ноября 2021 года № 130, не<br>Федерации; Решениями комиссии Таможенного союза от 7 апреля 2011 года № 620; от 12 ноября 2021 года № 13 Федерации; Решениями комиссии таможенного союза от 7 апреля 2011 года се сего по разрабования на соответствие<br>подлежит обязательному подтверждению в форме обязательной сертификации и декларирования на соответствие требованиям указанных выше документов.

Настоящим сообщаем, что справка действительна до внесения изменений в документы, устанавливающие необходимость проведения обязательного подтверждения соответствия указанной продукции

Руководитель органа по сертификации ООО "Лидер"

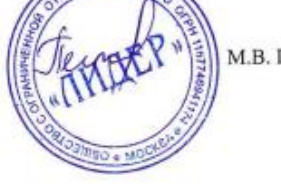

М.В. Петрунин

#### Сделано в России

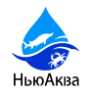